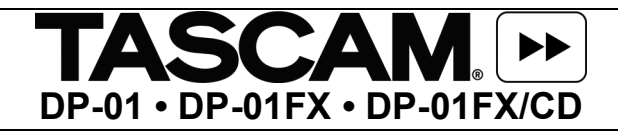

## **RECORDING A TRACK**

- Connect powered speakers or an amplifier to the **LINE OUT**.
- Connect your audio source into **MIC IN**, or **LINE/GUITAR IN L** preferably something that will continue playing like a CD player, Tape Deck, Tape out or Record out from a stereo receiver.
- Move all the faders up to the grey line.
- Press and hold down the **ASSIGN A** button (the light should be blinking) simultaneously press the **REC** button above channel number 1 (the light should be blinking). Both lights should be blinking together
- Release the **ASSIGN A** and the **REC** button
- Press the **REC** button above channel 1 (the light should be blinking by itself)
- You should see the meters moving with in the display above **Input A** and **Track 1**.
- Press the **REWIND BUTTON** twice until the display reads ABS 00.00.00.00
- Press and hold the **RECORD** button and simultaneously press the **PLAY** button the **REC** light above channel one, the **PLAY** light and the **RECORD** light should become solid.
- After recording press the **STOP** button. Press the **REWIND** button twice until the display reads ABS 00.00.00.00
- Press the **PLAY** button.

You should hear what you recorded.

### To record to other tracks:

- Press and hold down the **ASSIGN A** button (the light should be blinking) simultaneously press the **REC** button above new channel number (the light should be blinking). Both lights should be blinking together
- Release the **ASSIGN A** and the **REC** button
- Press the **REC** button above new channel (the light should be blinking by itself)
- You should see the meters moving with in the display above **Input A** and **the new track**.
- Press the **REWIND BUTTON** twice until the display reads ABS 00.00.00.00
- Press and hold the **RECORD** button and simultaneously press the **PLAY** button the **REC** light above channel one, the **PLAY** light and the **RECORD** light should become solid.
- After recording press the **STOP** button. Press the **REWIND** button twice until the display reads ABS 00.00.00.00
- Press the **PLAY** button.

You should hear what you recorded.

## **MASTERING**

- Use the channel faders to set the level for each track.
- Turn the **PAN** knobs to adjust the stereo position for each track.
- Use the **EQ HIGH** and **EQ LOW** knobs to adjust the tone of each track.
- Use the **EFFECT SEND** knob to send a track to an external effects processor (if attached) or built-in reverb (DP-01FX only). Use the **EFFECT RETURN** knob to control the overall level of the effect.
- **FAST FORWARD** to the end of your song.
- Press the **SHIFT** button and simultaneously press the **SET OUT** button.
- Press the **REWIND** button twice.
- Press the **MASTER** button. It will start flashing.
- Press the **RECORD** button and simultaneously press the **PLAY** button.
- As your mix is being recorded, you can change levels, panning, effects and even fade the Master level down at the end of the song. When the recorder reaches the end of the song (which you set using the SET OUT button), recording will stop.
- Press the **MASTER** button again. It will light up solid. You can rewind to the beginning of the song and listen to the mix you just recorded.

# **EXPORTING A MASTER TO A PC OR MAC**

## *Do not connect the USB cable to the computer until instructed to.*

#### **Transferring files to the FAT partition:**

Tracks have to be transferred to the Fat partition so that it can be read by the computer.

- Press the MASTER button until the light is OFF
- Press MENU
- Select the WAVE
- Press the RIGHT ARROW
- Select EXPORT MASTER
- Press the RIGHT ARROW.
- The display shows a list of suggested file names, based on the song tracks that have been MASTERED
- Select the MASTER you wish to export
- Press ENTER/YES.

The display shows the free space on the **FAT partition** (the destination of the exported tracks) and the space which the exported tracks will occupy.

## **USB Open and Close:**

The DP-01 has to be in USB OPEN so that the computer can access the FAT partition. While the system is in USB OPEN, you cannot perform any operations involving the DP-01 hard disk (recording, playback, REW, FFW etc.)

- Press **MENU**
- Select **DISK**.
- Press the **RIGHT ARROW**
- Select **USB OPN/CLS**
- Press the **RIGHT ARROW**

-- USB OPN/CL --[ENTER] -> Exe

- Press **ENTER/YES** to enable **USB/OPEN**. A popup message appears, asking if you are sure.
- Press **ENTER/YES** again:

[EXITI->close]

• The DP-01 is now in **USB OPEN** mode until you press **EXIT/NO**.

### **Accessing files from the computer:**

- Connect the **USB cable** to the **COMPUTER**
- On the **PC** open **MY COMPUTER.** On a **MAC** a hard drive Icon will appear on your desktop.
- Click on the removable drive Icon labeled **DP-01**
- Open the **WAVE** folder.

Use the computer's operating system to copy the exported tracks from the **WAVE** directory to the computer.